- 
- [Aktuell seit 6.2](#page-0-0)
- $< 5.x$  $\bullet$

<span id="page-0-0"></span>[v.6.2,](https://wiki.ucware.com/vers/v.6.2?do=showtag&tag=vers%3Av.6.2) [UCC-Client,](https://wiki.ucware.com/gui/ucc-client?do=showtag&tag=gui%3AUCC-Client) [Rufumleitung](https://wiki.ucware.com/func/rufumleitung?do=showtag&tag=func%3ARufumleitung), [Zeitsteuerung](https://wiki.ucware.com/func/zeitsteuerung?do=showtag&tag=func%3AZeitsteuerung)

## **Zeitgesteuerte Rufumleitungen anpassen**

Der UCware Server kann eingehende Anrufe bei Bedarf automatisch zu einem festgelegten Ziel umleiten. Die dafür erforderlichen Regeln werden in sogenannten **Rufumleitungsprofilen** zusammengefasst.

Mit dem UCC-Client können Sie einfache Rufumleitungsprofile für [eigene Rufnummern](https://wiki.ucware.com/benutzerhandbuch/rulp/durchwahl) und ausgewählte [Warteschlangen](https://wiki.ucware.com/benutzerhandbuch/rulp/ws) einrichten und diese [manuell](https://wiki.ucware.com/benutzerhandbuch/rufnummernkonfiguration/rufumleitungsprofil) oder [zeitgesteuert](https://wiki.ucware.com/benutzerhandbuch/geplante_rul/sitemap) aktivieren.

Im UCC-Client können Sie Ihre **Geplanten Rufumleitungen** auf der gleichnamigen Detailseite anzeigen und bei Bedarf anpassen.

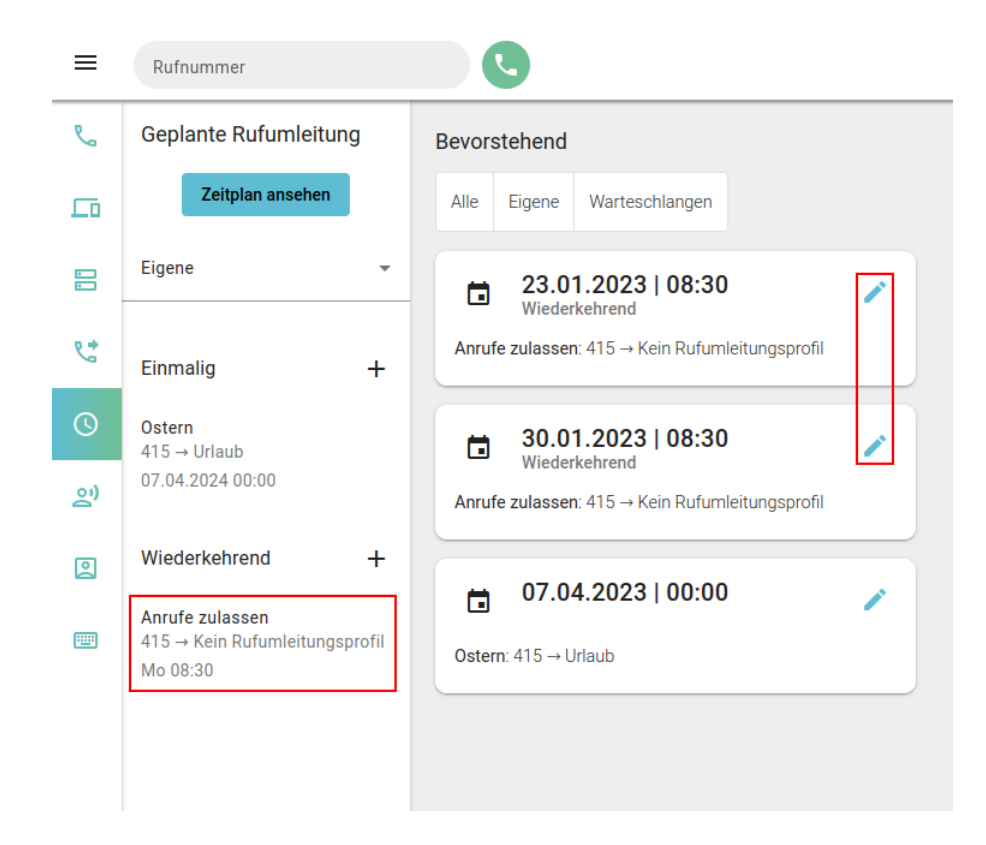

Gehen Sie dazu wie folgt vor:

1. Rufen Sie die **Geplante Rufumleitung** auf.

Standardmäßig werden hier die bevorstehenden Ausführungen Ihrer **aktiven** Umleitungsjobs angezeigt.

Andernfalls können Sie diese mit **Zeitplan ansehen** aufrufen.

2. Klicken Sie in der linken Spalte auf den gewünschten Umleitungsjob.

Alternativ klicken Sie im Zeitplan auf **Alternativ klicken Sie im Zeitplan ausführung.** 

Last update: 13.03.2025 12:03 benutzerhandbuch:geplante rul:anpassen https://wiki.ucware.com/benutzerhandbuch/geplante\_rul/anpassen

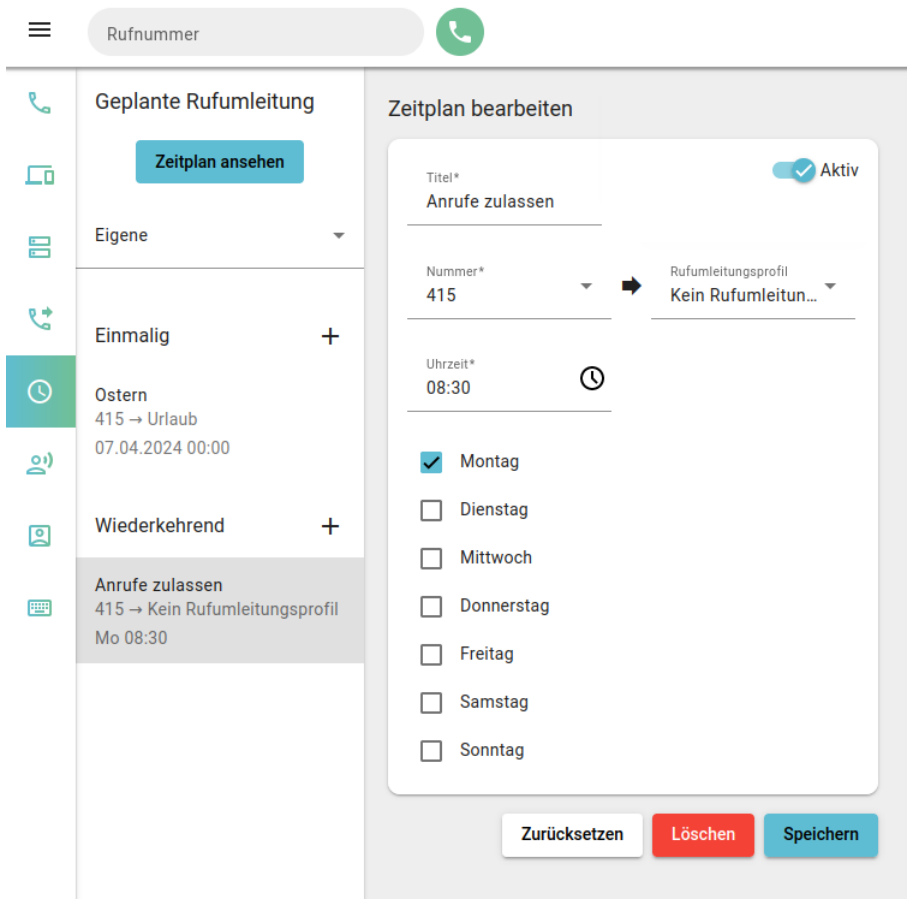

Dies ruft die Bearbeitungsansicht des Umleitungsjobs auf.

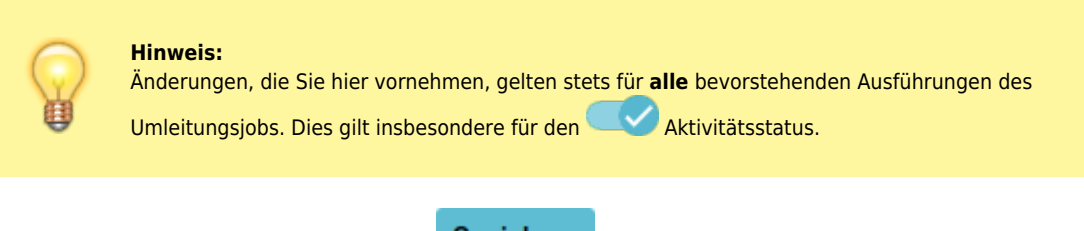

Übernehmen Sie geänderte Einstellungen mit **Speichern** 

From: <https://wiki.ucware.com/> - **UCware-Dokumentation** Permanent link:

**[https://wiki.ucware.com/benutzerhandbuch/geplante\\_rul/anpassen](https://wiki.ucware.com/benutzerhandbuch/geplante_rul/anpassen)**

Last update: **13.03.2025 12:03**

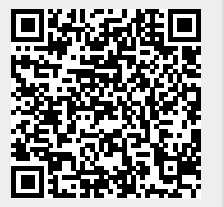